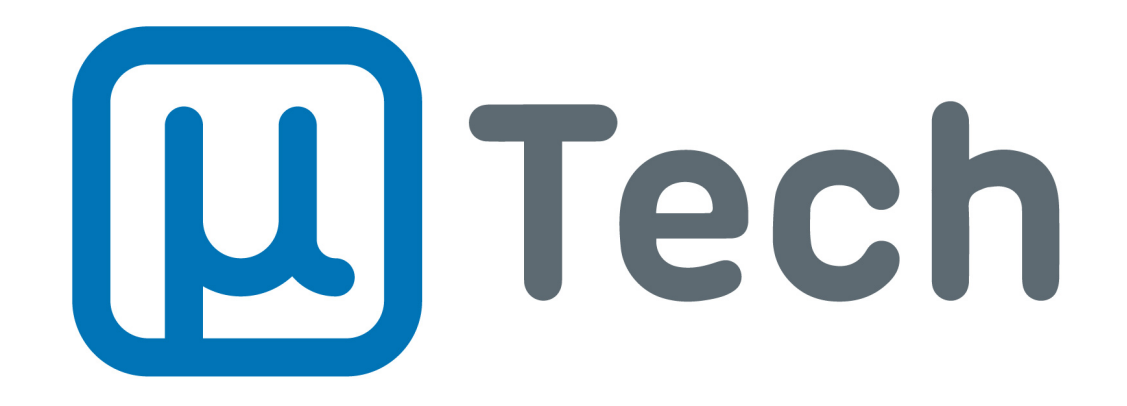

# **Discador Inteligente Configurando discador Inteligente uTech para Android**

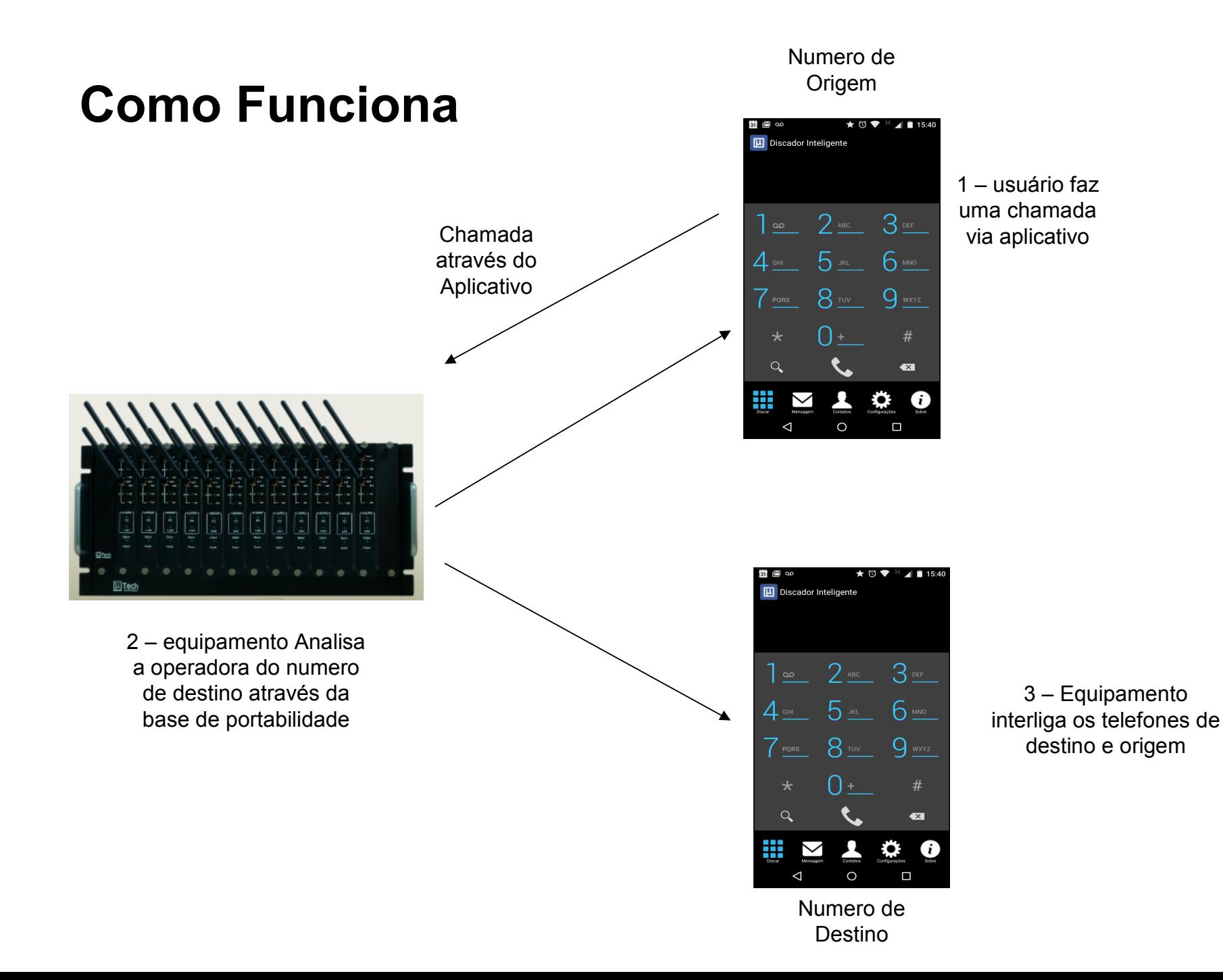

### **Pré- requisitos**

ATENÇÃO – Para uso do aplicativo é necessário que o dispositivo tenha acesso a internet (wireless ou 3G)

Caso não tenha acesso a internet é necessário fazer o procedimento de discagem manual também explicado nesse documento

## **NOTA – Aplicativo Padrão**

Ao iniciar o aplicativo, é mostrado uma tela para escolher o aplicativo padrão para completar a solicitação. (**Somente para versão antiga do discador – 2.X.X**)

**Selecione a opção Telefone, e clique no botão Sempre.**

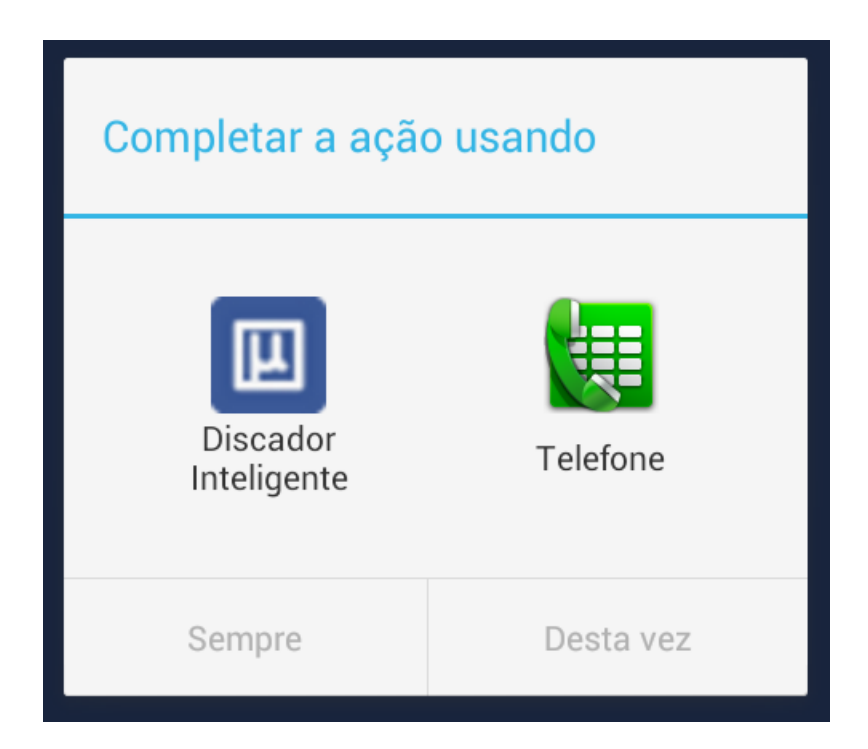

### **Instalando o Aplicativo**

- Com seu Android em mãos acesse o site **[http://discador.utech.com.br](http://discador.utech.com.br/)**
- Selecione a opção discador para Android e instale.

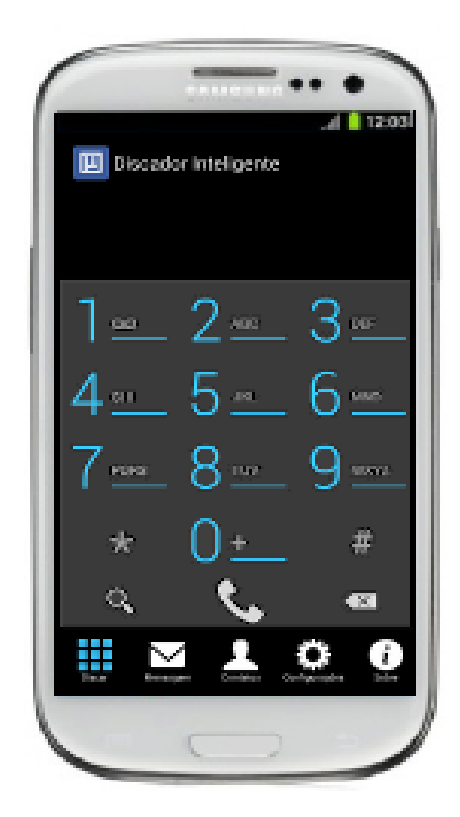

# Configurando o Aplicativo

• Com o aplicativo instalado, selecione o ícone uTech do seu Android e em sequencia o botão de configuração

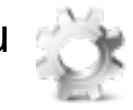

Preencha os campos para **CHAMADA** conforme mostrado abaixo:

**1. Endereço**: Endereço IP ou Host do servidor callback. Ex: sip.utech.com.br

**2. Porta**: Porta utilizada no servidor *callback*. Ex. 65000

**3. Usuário**: Usuário configurado no servidor callback**.**

**4. Senha**: Senha do servidor *callback*.

**5. Identidade**: Seu numero de telefone Ex: 04884079082 (com zero no início)

**6. Cod área da Central**: DDD da localidade onde está instalado a central. Ex: 11

**7. Cod área do Usuário**: código de área do seu telefone. Ex 48

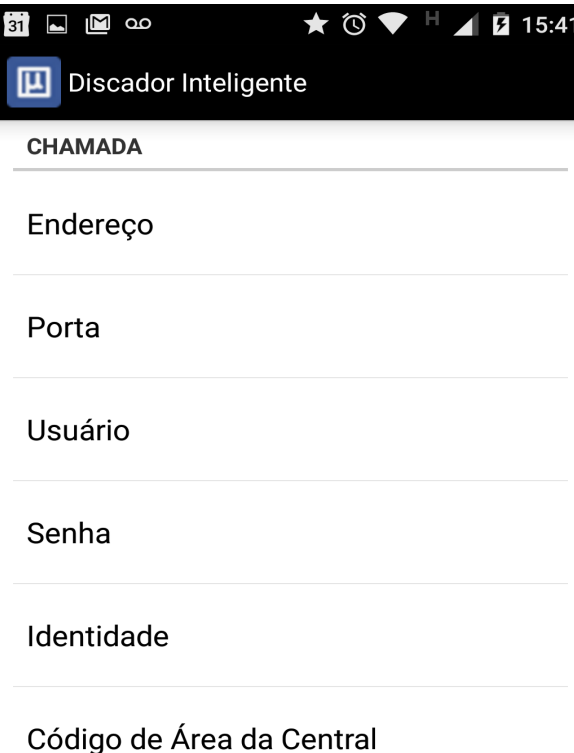

Código de Área do Usuário

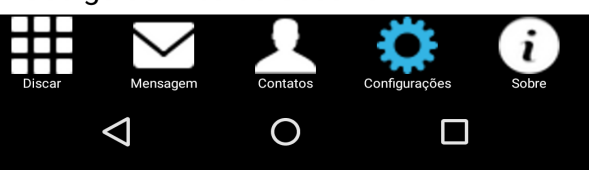

# Configurando o Aplicativo

• Ainda em configurações role a tela até as configurações de mensagens

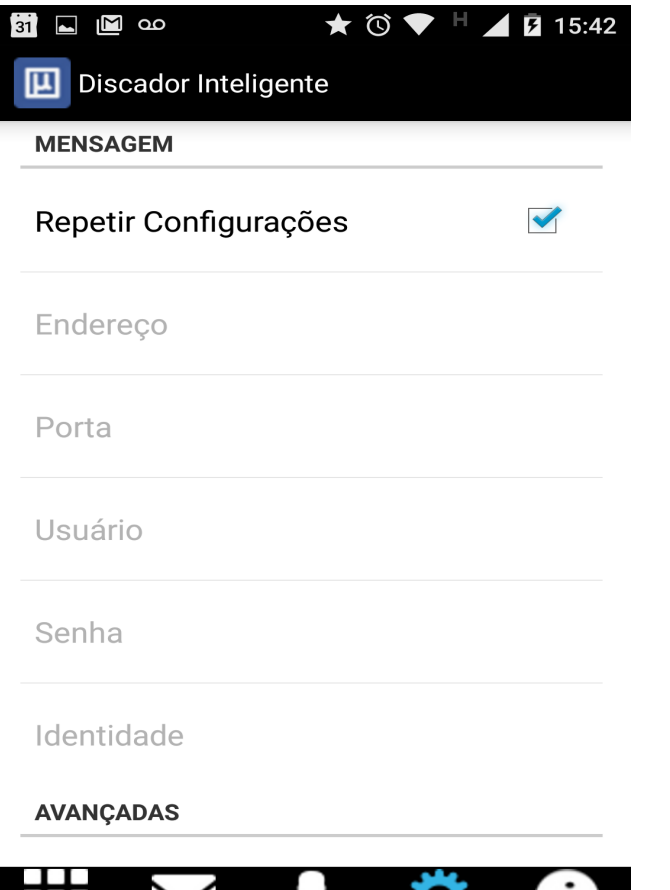

Contatos

 $\overline{O}$ 

Configurações

 $\Box$ 

Sobre

Mensagen

 $\triangleleft$ 

Selecione o campo **Repetir Configurações**

#### Fazendo Chamadas

- Selecione a opção de menu discar e digite o numero destino
- Ou clique na "lupa" para acessar a Agenda
- Selecione o numero que deseja ligar de sua agenda e clique no botão "Discar"
- Espere processar a requisição
- Atenda a chamada recebida e espere conectar com o destino.

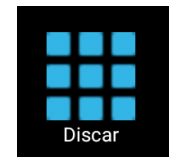

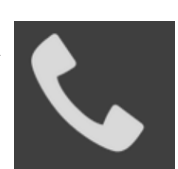

# Fazendo Chamadas Sem Uso do Aplicativo (Sem internet)

#### **EFETUAR CHAMADA DE CELULAR EXTERNO:**

Do seu celular, ligue para o número do *callback*. Ex. *(49) 9999-8888* Ao ouvir a mensagem de caixa postal ou de ocupado, desligue. A central GSM irá lhe retornar e, ao atender, você ouvirá o sinal de linha. Basta discar o número destino e esperar (*Não clicar no botão de chamar*)

OBS: Quando for discar o número destino via *callback*, não há necessidade de usar operadora.

#### **EXEMPLO**

Para ligar para o celular (48) 8407-9082:

Ligue para um dos números do callback: Ex. *04999998888* Ao ouvir a mensagem desligue.

O gateway irá retornar uma chamada, e ao atender, você ouvirá o sinal de linha. Digite *04884079082 e espere.*